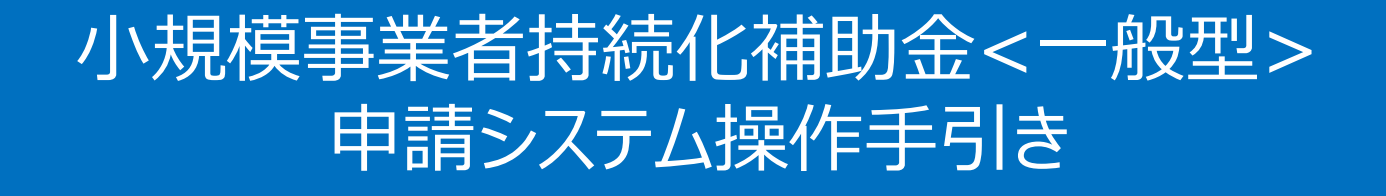

## 実績報告・精算払請求

2024/7/12

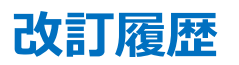

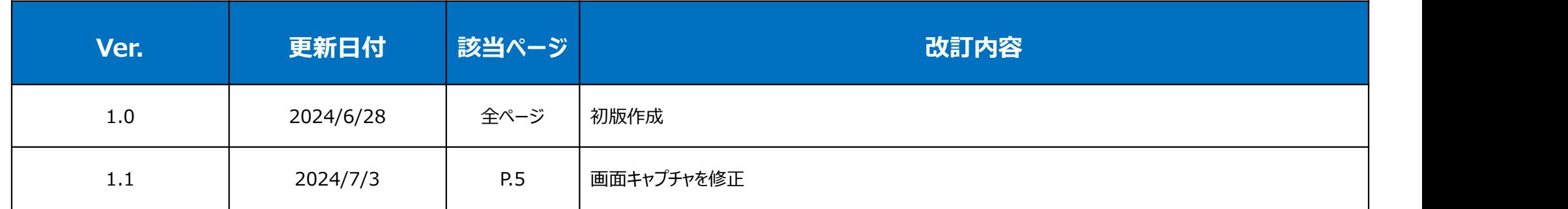

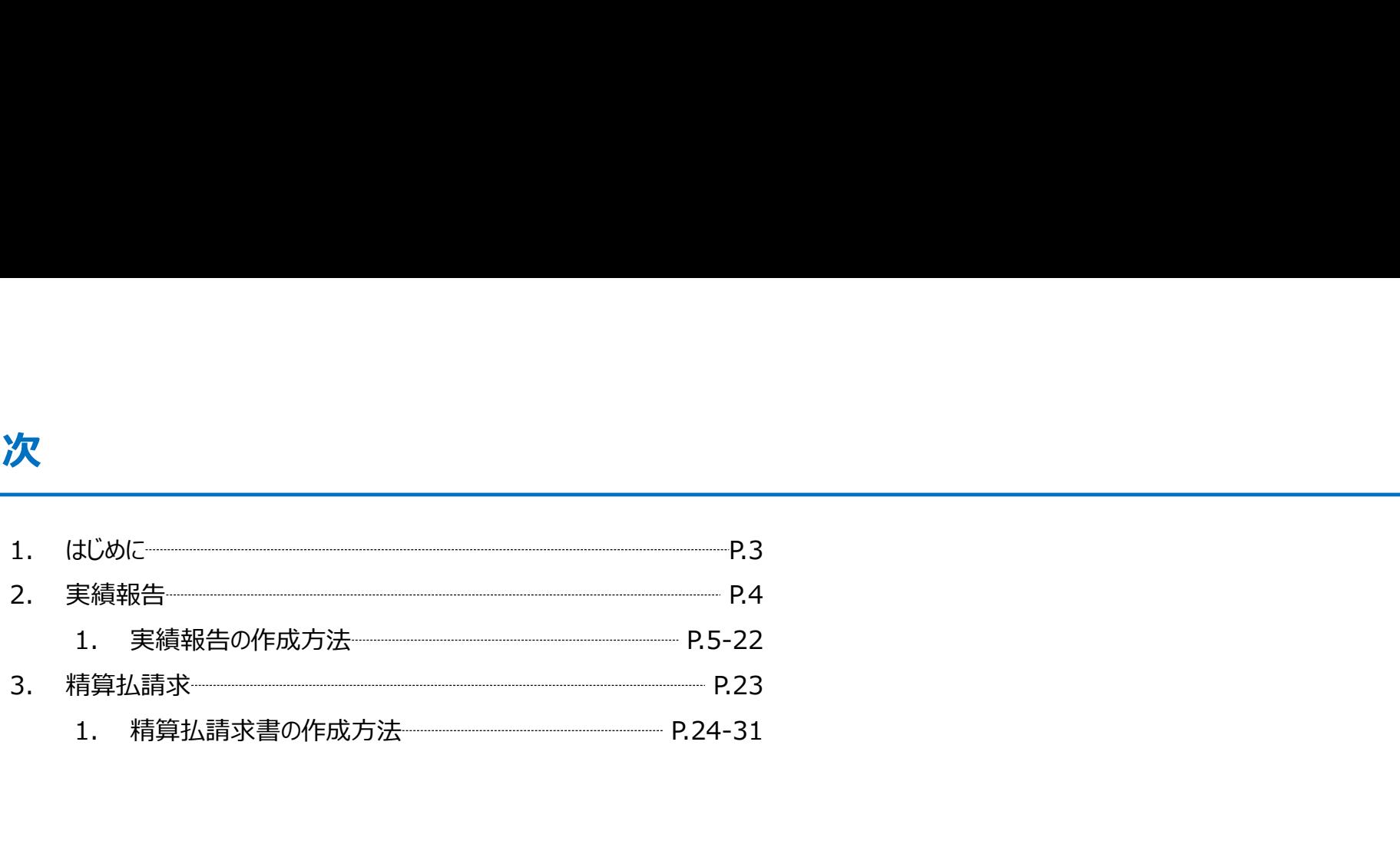

- 各種申請の作成要否・提出期限については、交付規定をご確認ください。
- 支援依頼先によって一部手順が異る場合がございますので、ご自身の支援依頼先が商工会・商工会議所のどちらであるかをご確認ください。
- 本補助金の概要や制度の詳細、補助金内容のお問い合わせ先については、小規模事業者持続化補助金<一般型>のホームページをご参照ください。 商工会地区:https://www.shokokai.or.jp/jizokuka\_r1h/ 商工会議所地区:https://s23.jizokukahojokin.info/index.php <mark>に</mark><br>各種単語の作成豊香 -提出期限については、交付規定をご確認ください。<br>支援依頼先によって一部手順が異る場合がございますので、ご自身の支援依頼先が商工会 -商工会種所のどちらであるかをご確認ください。<br>本補助金の概要や制度の詳細、補助金内容のお問い合わせ先については、小規模事業者持続化補助金 <一般型 > のホームページをご参照ください。<br>本補助金の概要や制度の詳細、補助金内容のお問い合わせ先については、小規模事業者持続化補助金 **環後額先によって一部手順が異る場合がございますので、ご自身の支援依頼先が商工会・商工会議所のどちらてあるかをご確認ください。**<br>補助金の機要や制度の採細、補助金内容のお紹い合わせ先については、小規模手業者持続化補助金 <一般型>のホームページをご参照なださい。<br>金道所地区:https://www.shokokai.or.jp/jizokuka\_r.jh/<br>金道所地区:https://www.shokokai.or.jp/jizoku **据依頼先によって一部手順が異る場合がございますので、ご自身の支援依頼先が商工会・商工会操所のどちらであるかをご確認ください。**<br>確認金の概要や制度の詳細、補助金や容のお願い合わせ先については、小規模<del>大業者持続化補助金 <一般型>のホームページをご参照ください。</del><br>金知氏:https://www.schokela.or.http://oxis.ar\_chit)<br>会知に:https://www.schokela.or.http://o
- 本手引きは、小規模事業者持続化補助金<一般型>申請システムにて各種申請を行う方法を説明した資料です。※画像はイメージのため今後変更となる可能性があります
- 「小規模事業者持続化補助金<一般型> 」の公募申請を紙で提出された場合は、交付決定後の申請も紙での申請となり、電子申請システムを使用することはできません。
- 電子申請の場合、各種通知はマイページ上でご確認いただけます。
- 動作環境は以下のとおりです。下記のブラウザの最新バージョンをご利用ください。

※Microsoft Edgeの「Internet Explorerモード」は申請上のエラー等が生じますので利用しないでください

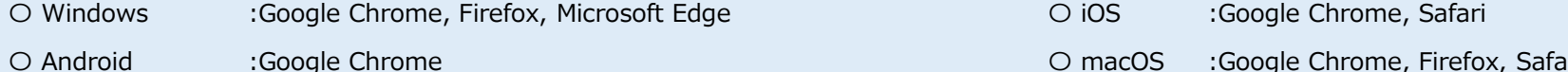

◆ アップロード可能なファイルの拡張子は以下の通りです。

pdf、zip、doc、docx、xls、xlsx、png、bmp、jpg、jpeg、heic、gif

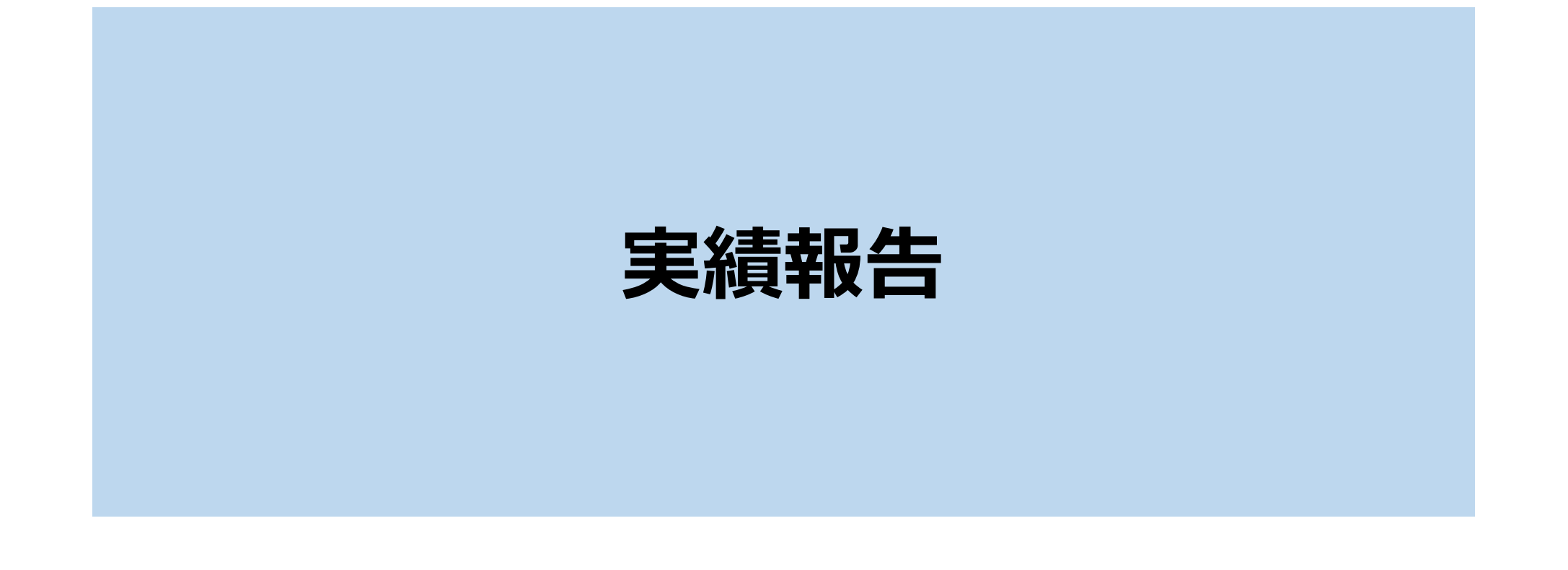

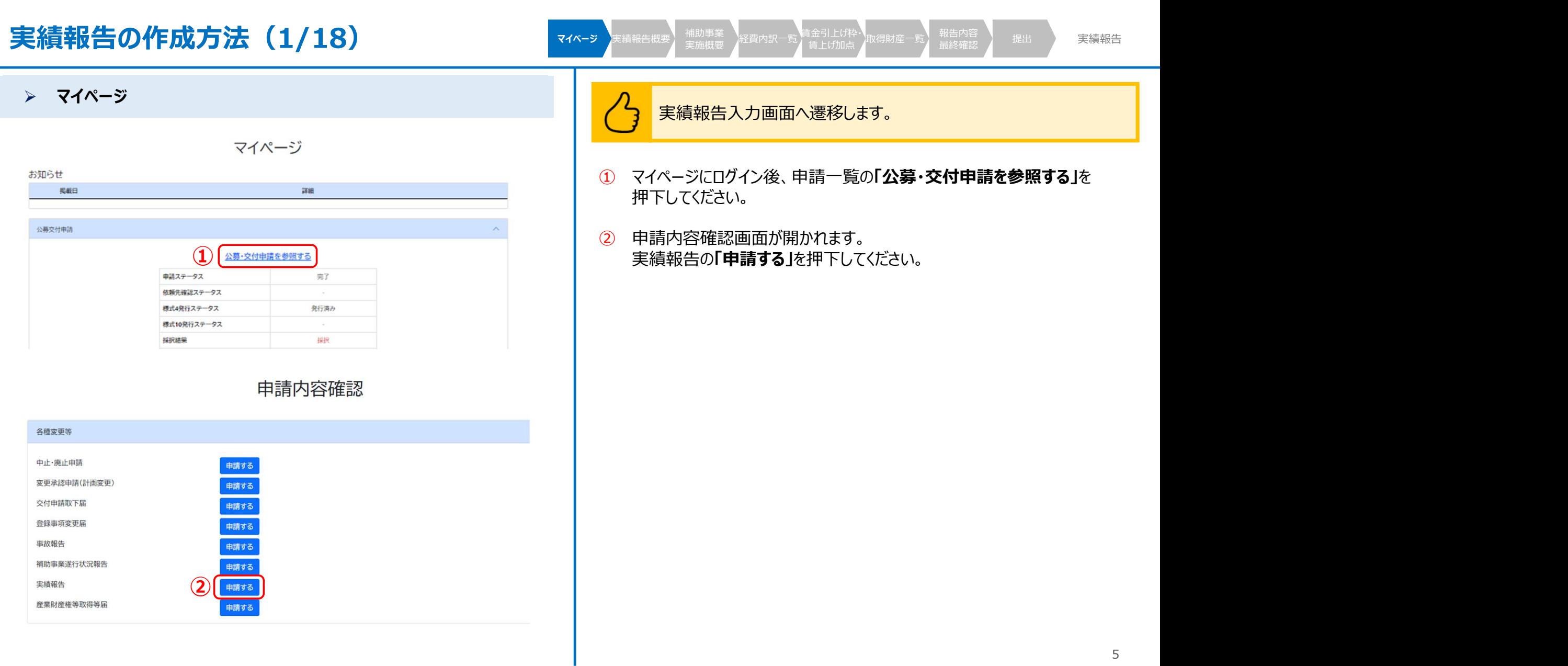

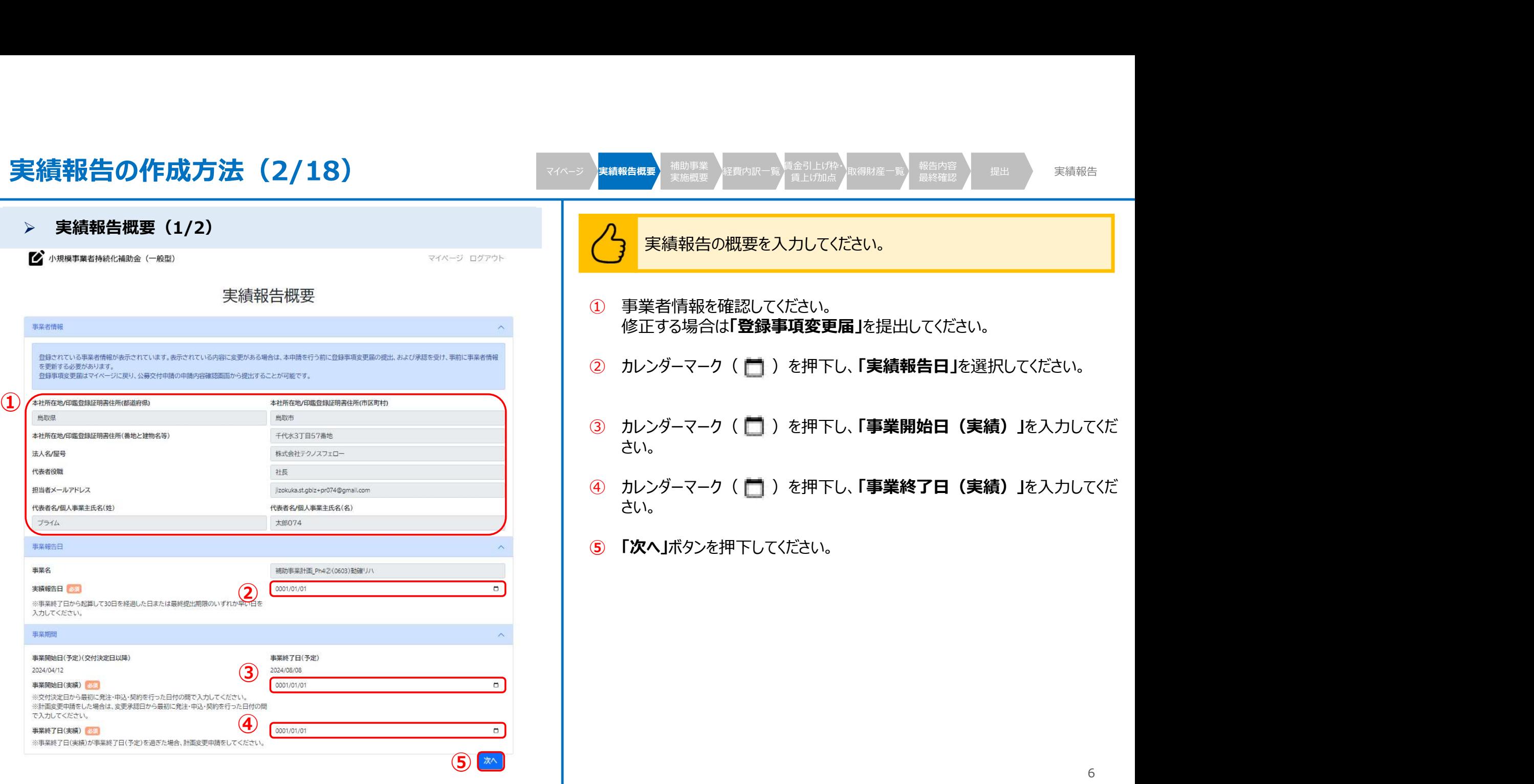

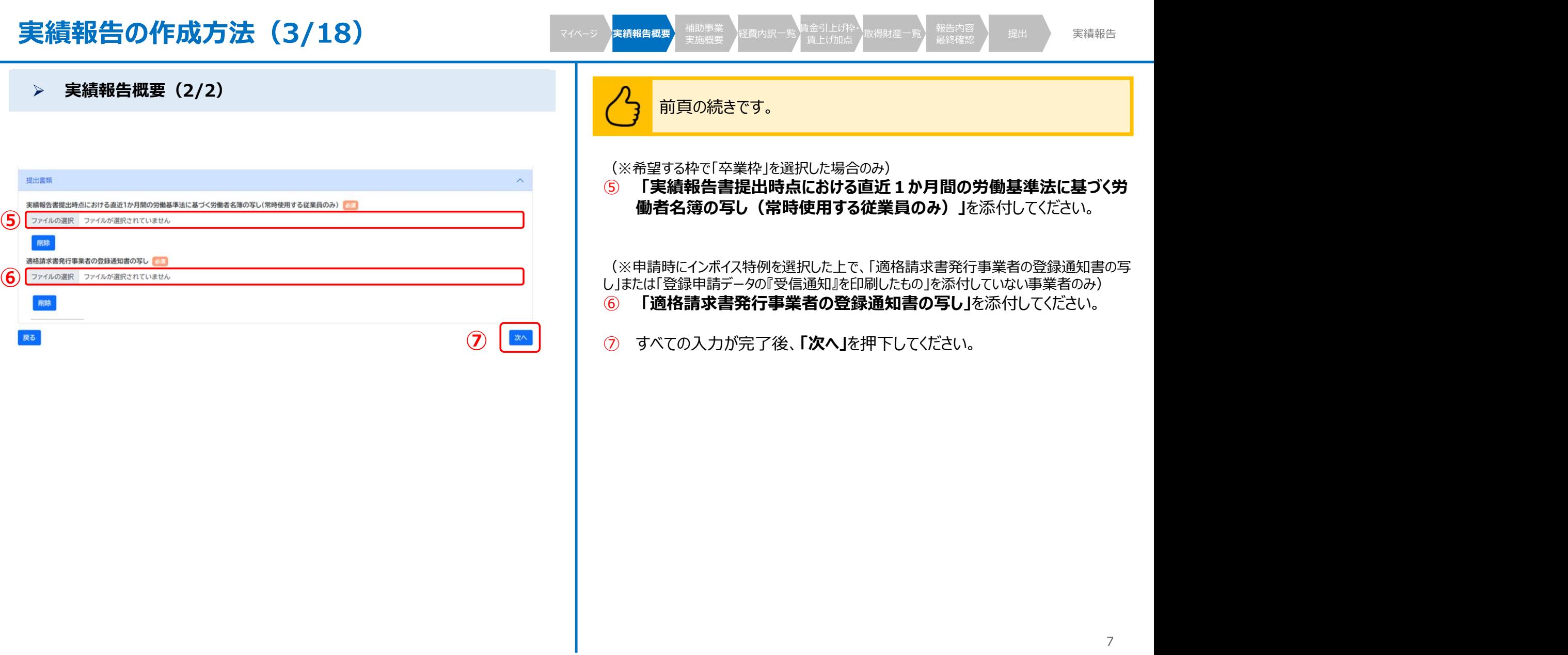

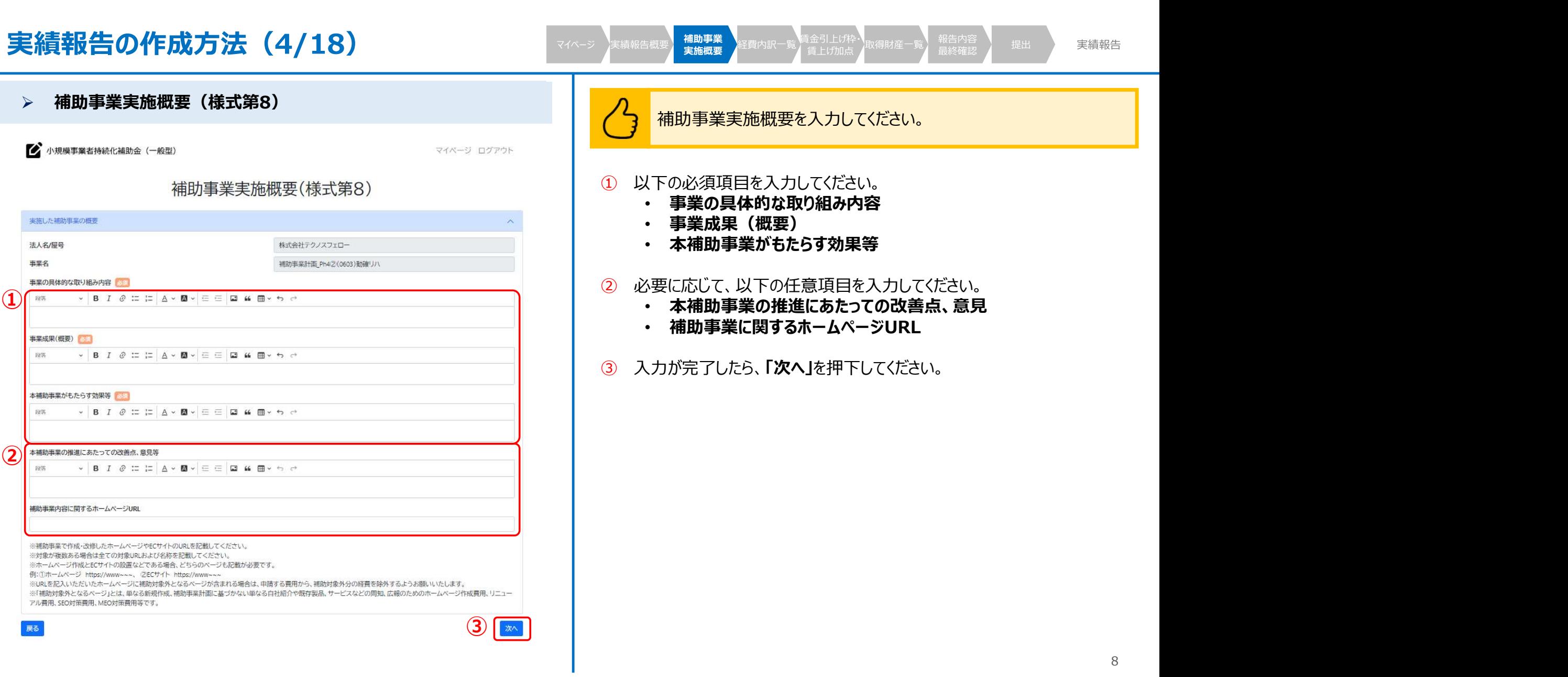

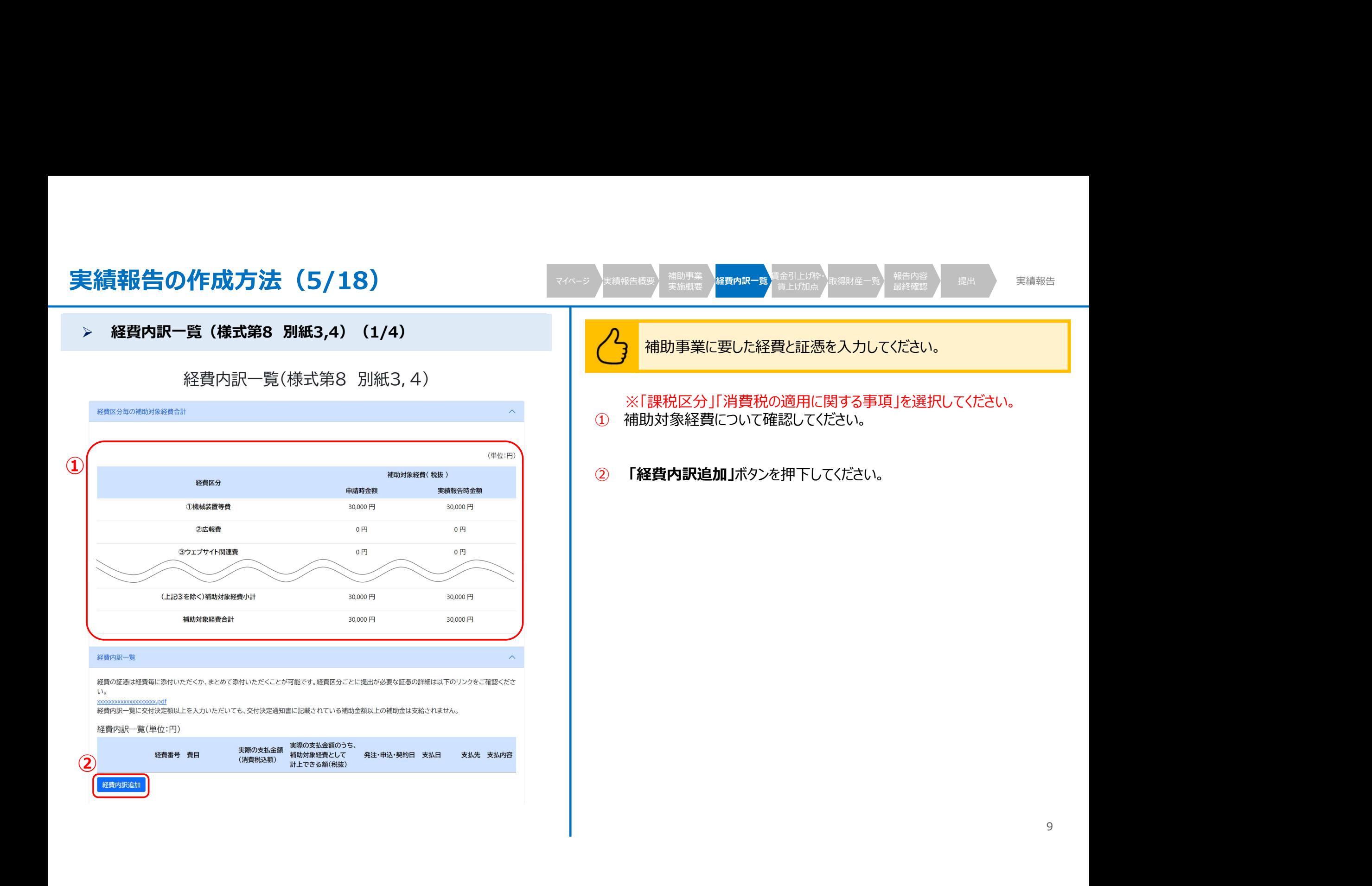

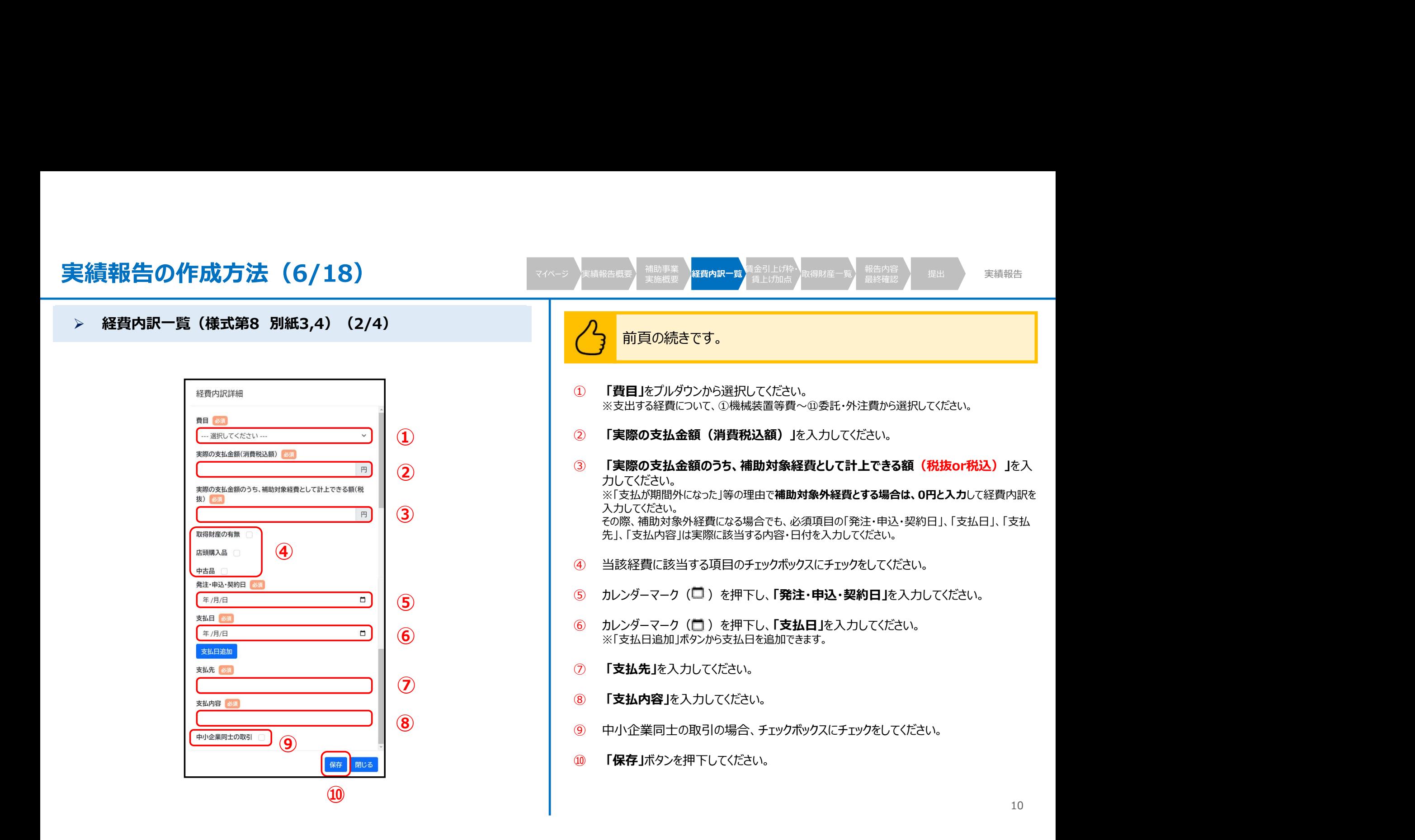

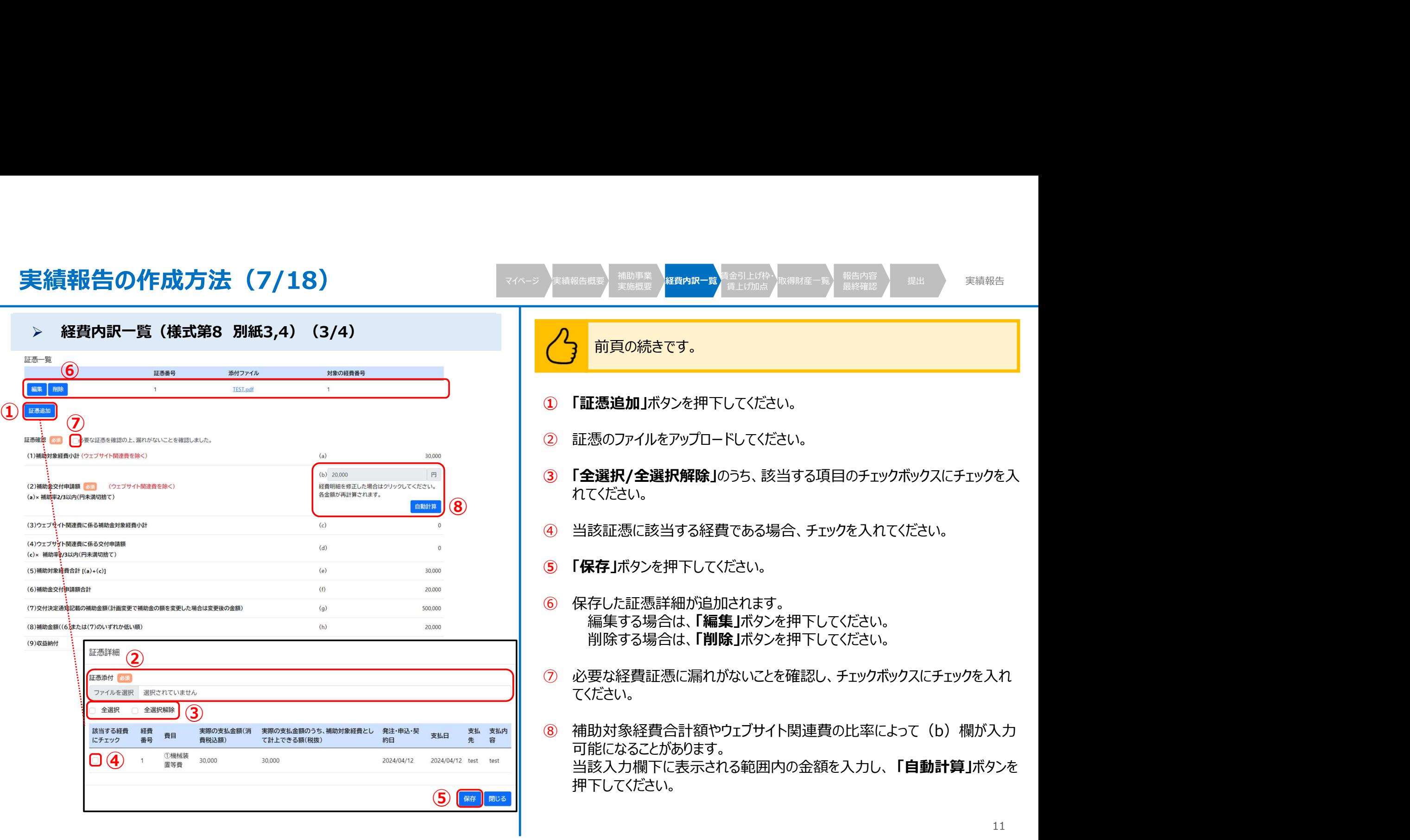

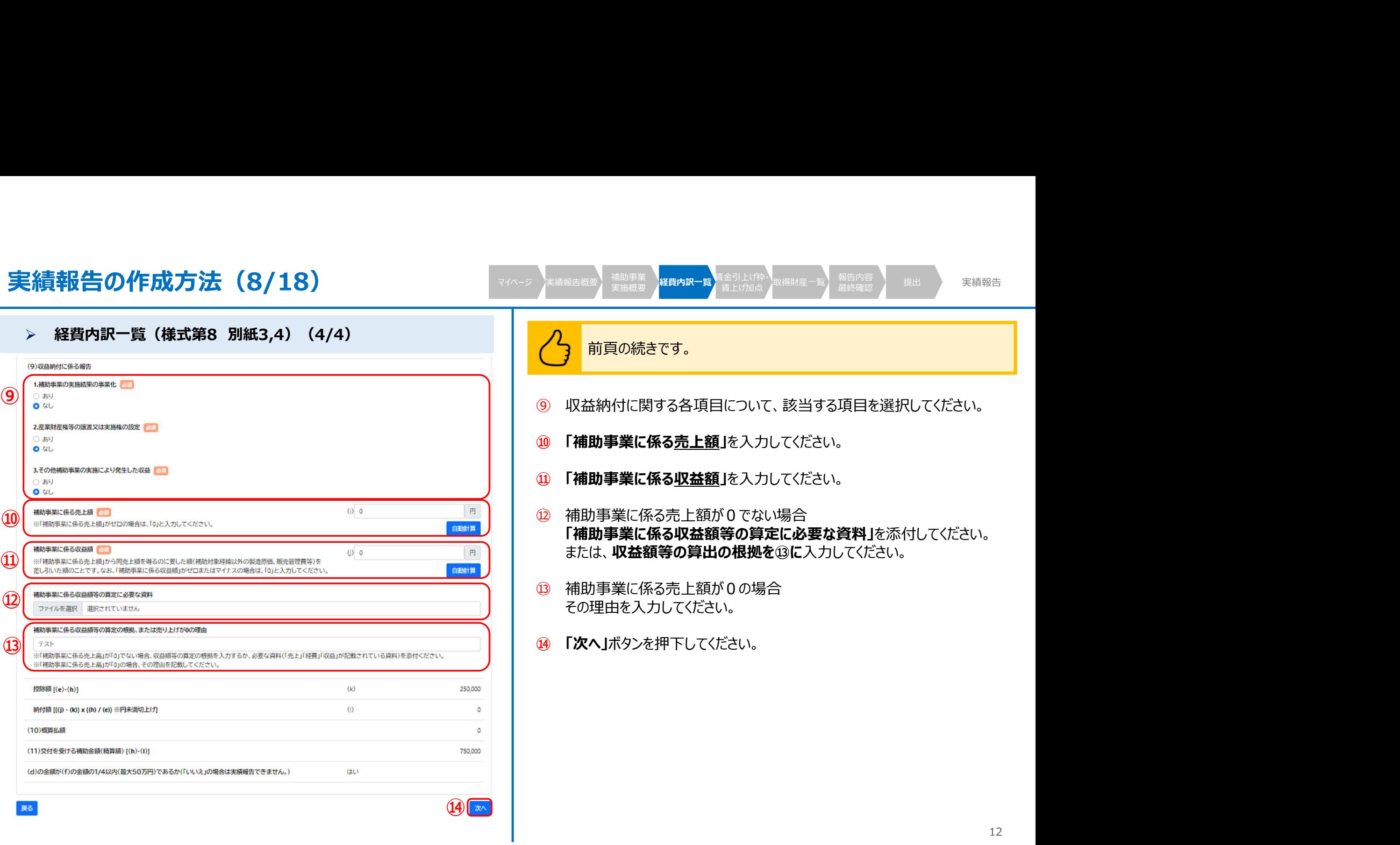

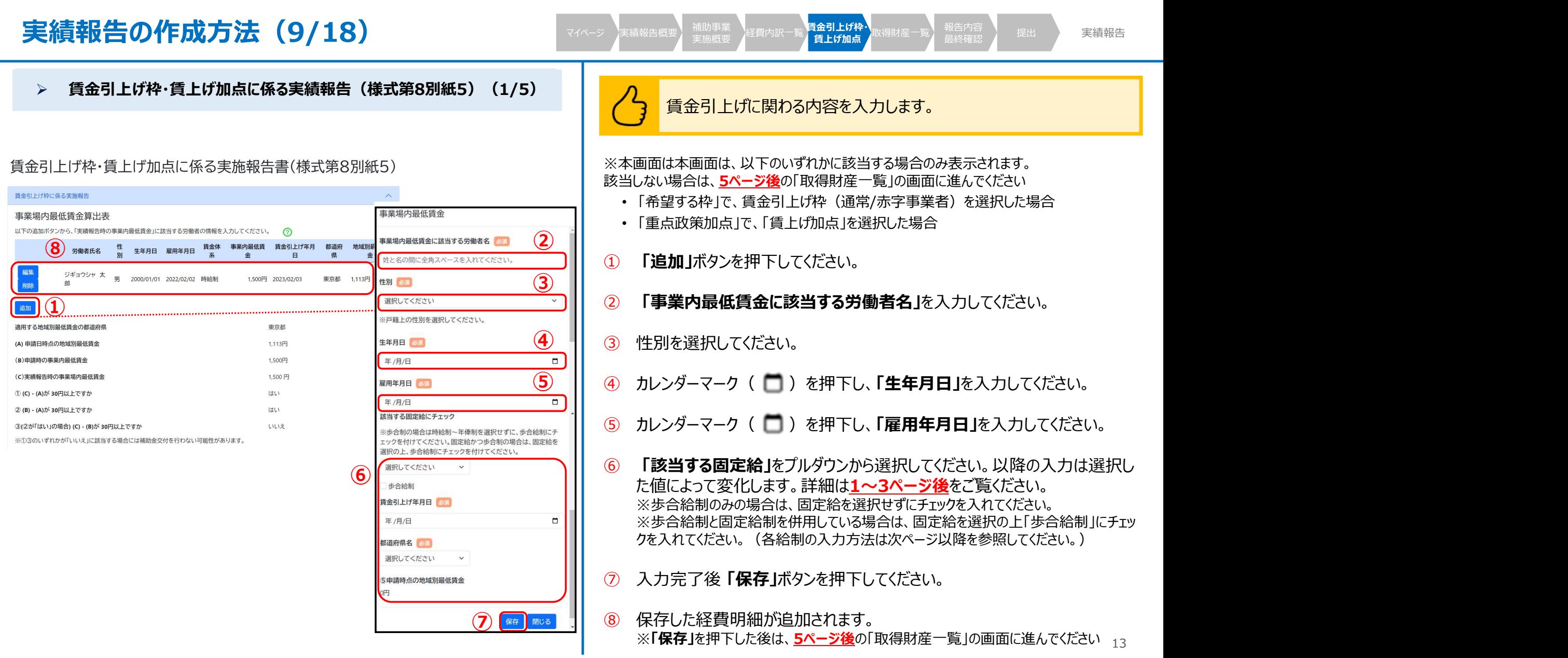

I

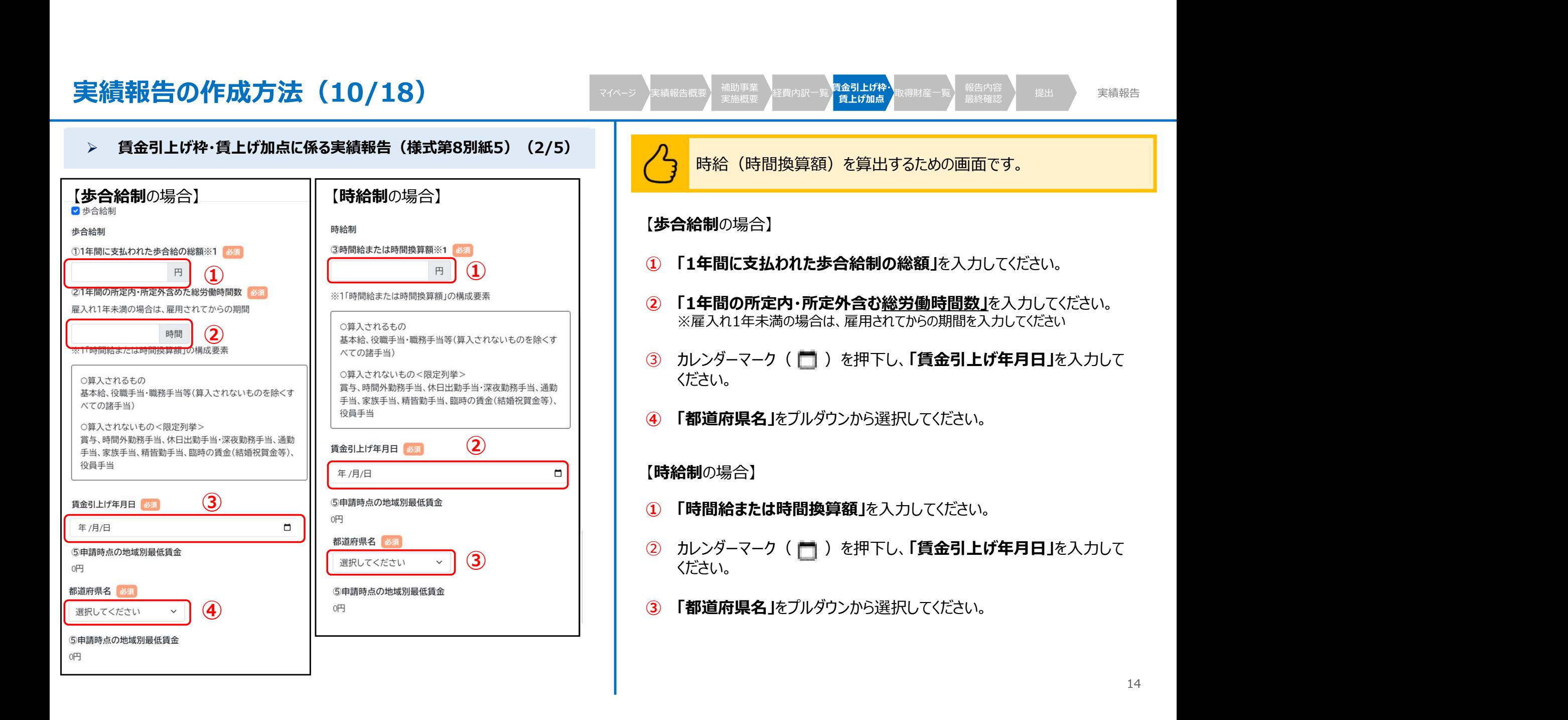

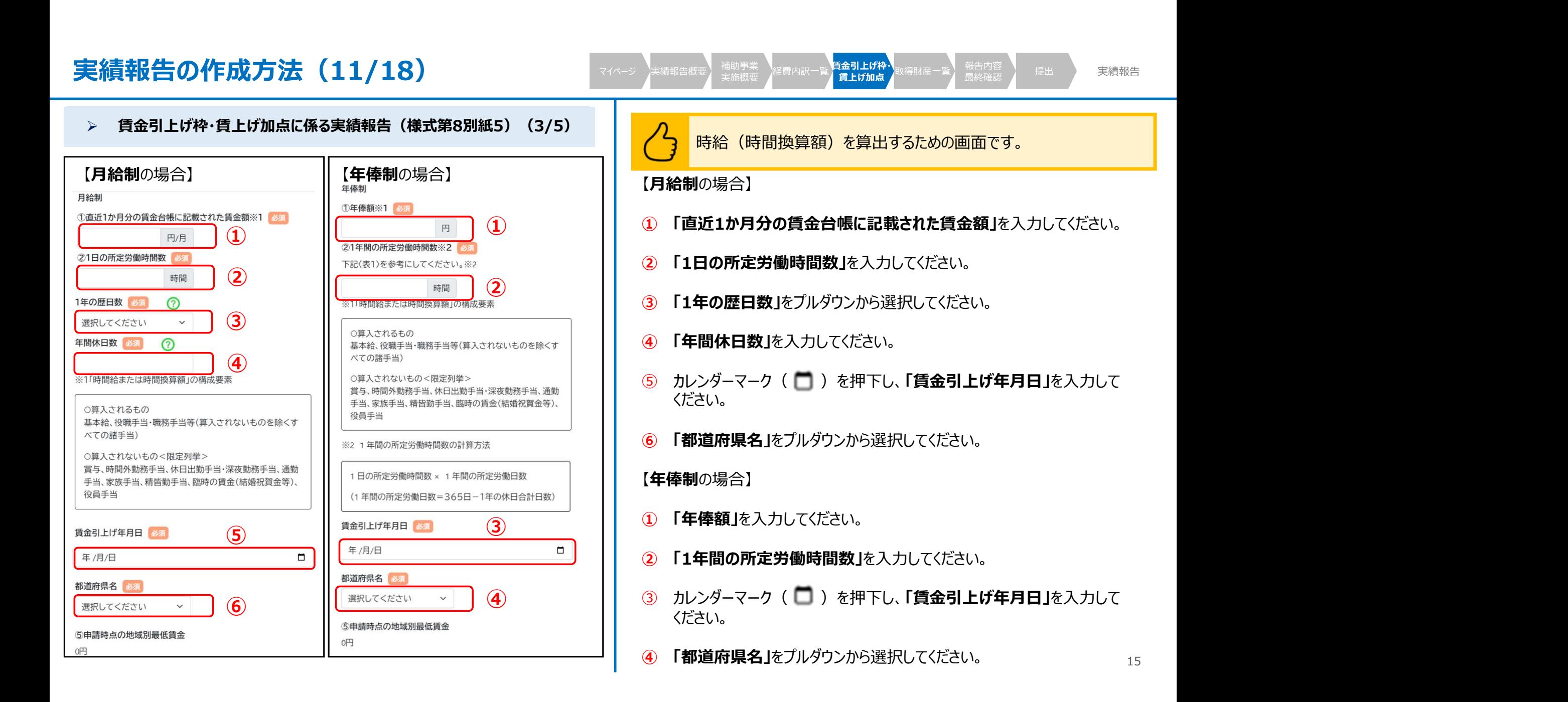

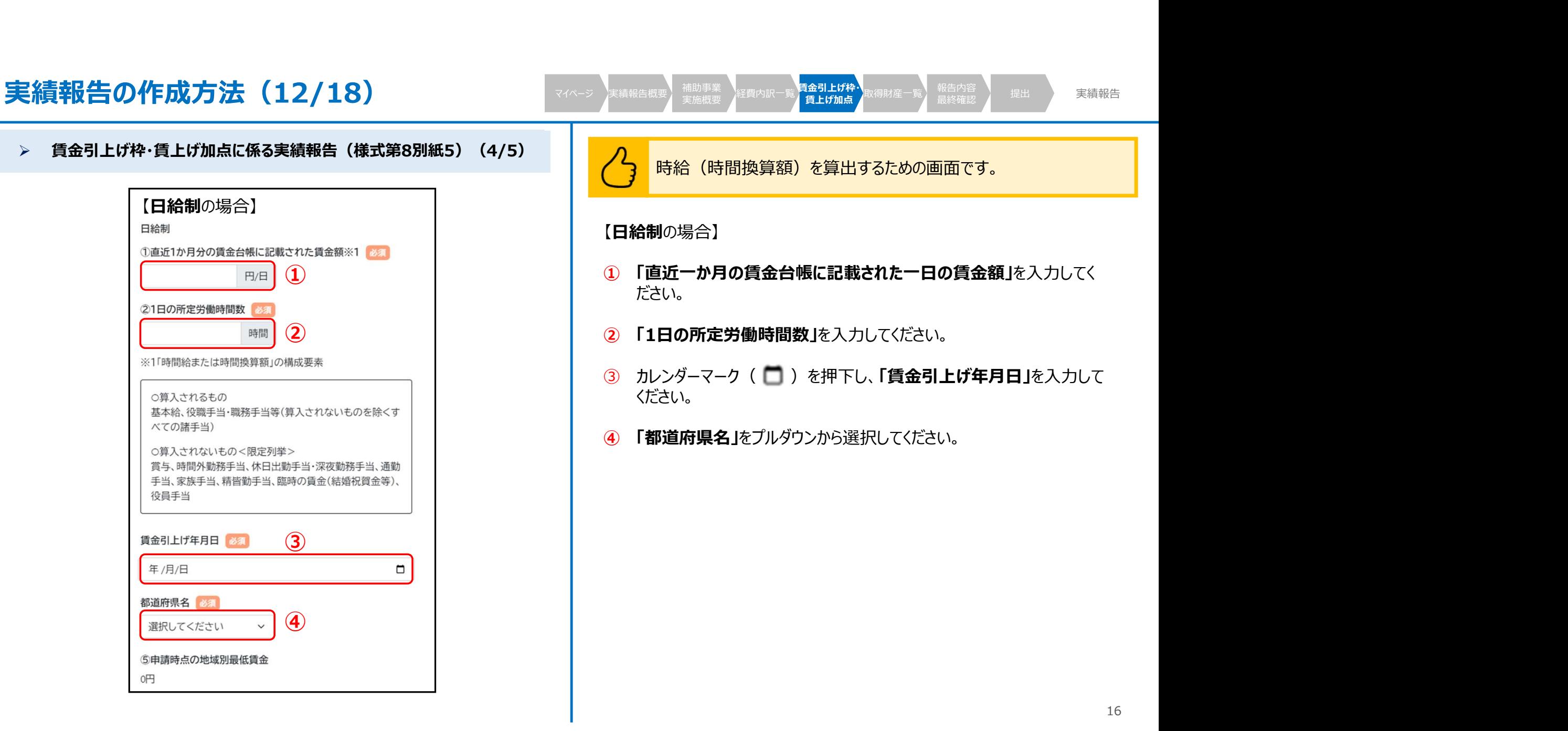

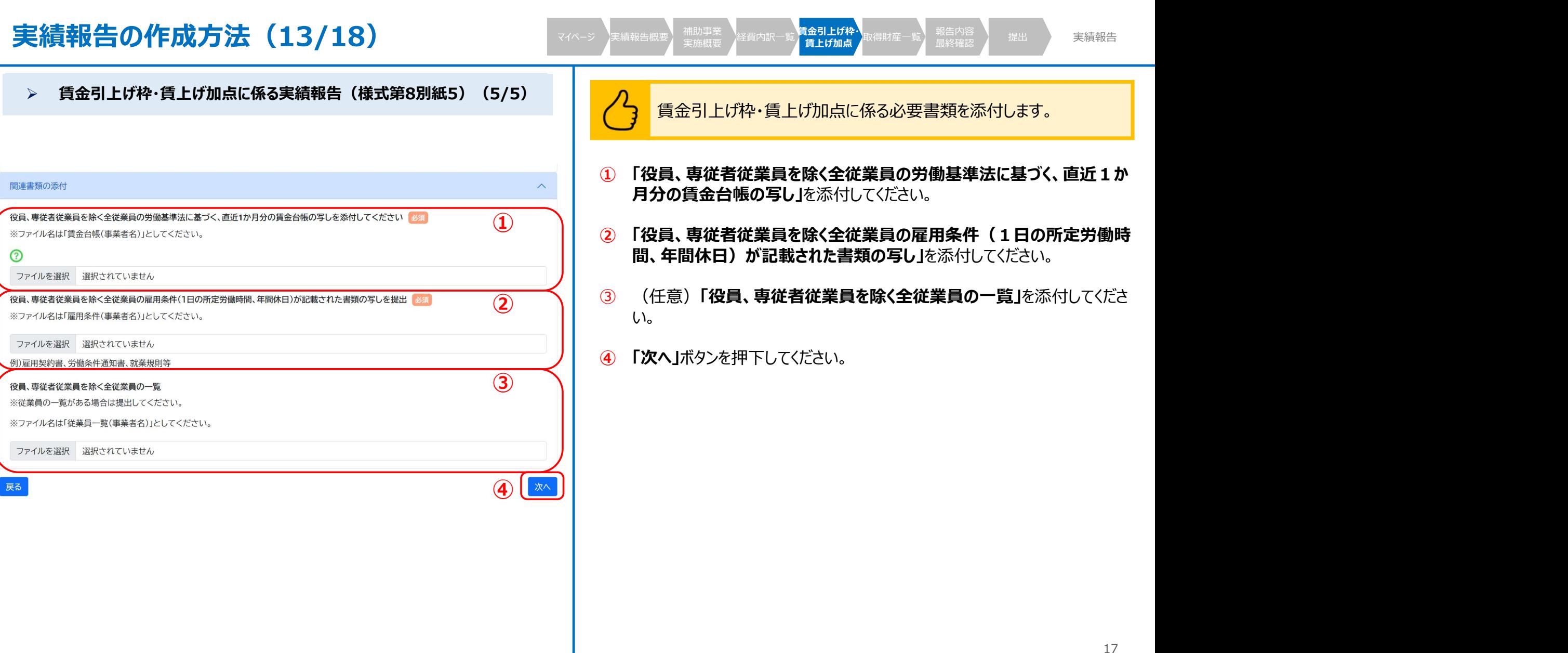

## 実績報告の作成方法(14/18) そうしゅ アイページ 美績報告概要 補助事業 海底 あまま ほうきょう ほうしゅう マイページ 実績報告概要 補助事業 》経費内訳一覧 真金引上げ枠・ **取得財産一覧** 報告内容 》 提出 ) 実績<mark>報告</mark><br>マイページ 実績報告概要 <del>宇雄細亜 経費内訳一覧 (celerale)</del> 取得財産一覧 <sub>自然な本語</sub> ) 提出 ) 実績報告 補助事業 、<br>実施概要 パ経費内訳一覧 賞上げ加点 、<mark>取得財産一覧</mark> 最終確認 、 提出 、 実績<mark>報告</mark> 、 また 「金引上げ枠・<mark>取得財産一覧</mark>、報告内容」と 提出 - 実績<mark>報告</mark><br>賃上げ加点 <mark>取得財産一覧</mark> 最終確認 我出现的。」<br>最終確認 提出 **実績報告** 実績報告 取得財産一覧(1/3) 取得財産の登録・確認を行う画面に遷移します。 ● 小規模事業者持続化補助金 (一般型) マイページ ログアウト 1 「取得財産追加」を押下してください。 取得財産一覧 経費内訳一覧  $\mathbb{X}$ 実績報告時経費内訳一覧(単位:円) 実際の支払金額のうち、 実際の支払金額 経費番号 費目 補助対象経費として 発注·申込·契約日 支払日 支払先 支払内容 取得財産の有無 (消費税込額) 計上できる額() 取得財産登録  $\mathbb{R}$ ※下記の「取得財産追加」ボタンから取得財産を追加してください。 取得財産一覧(単位:円) 単価(税抜) 金額(税抜) 取得年月日 財産名 规格 数量 保管場所 備考 **1 网络网络多叶 医心包**  $(\pm)$ 1.対象となる取得財産等は、取得価格又は効用の増加価格が小規模事業者持続化補助金<一般型>交付規定第25条第1項に定める処分制限額以上の財産とする。 2数量は、同一規格であれば一括して記載して差し支えない。ただし、単価が異なる場合には区分して記載のこと。 3.取得年月日は、検査を行う場合は検収年月日を記載のこと。 戻る 次へ 中小企業庁関連事業データ利活用ポリシー © 小規模事業者持続化補助金

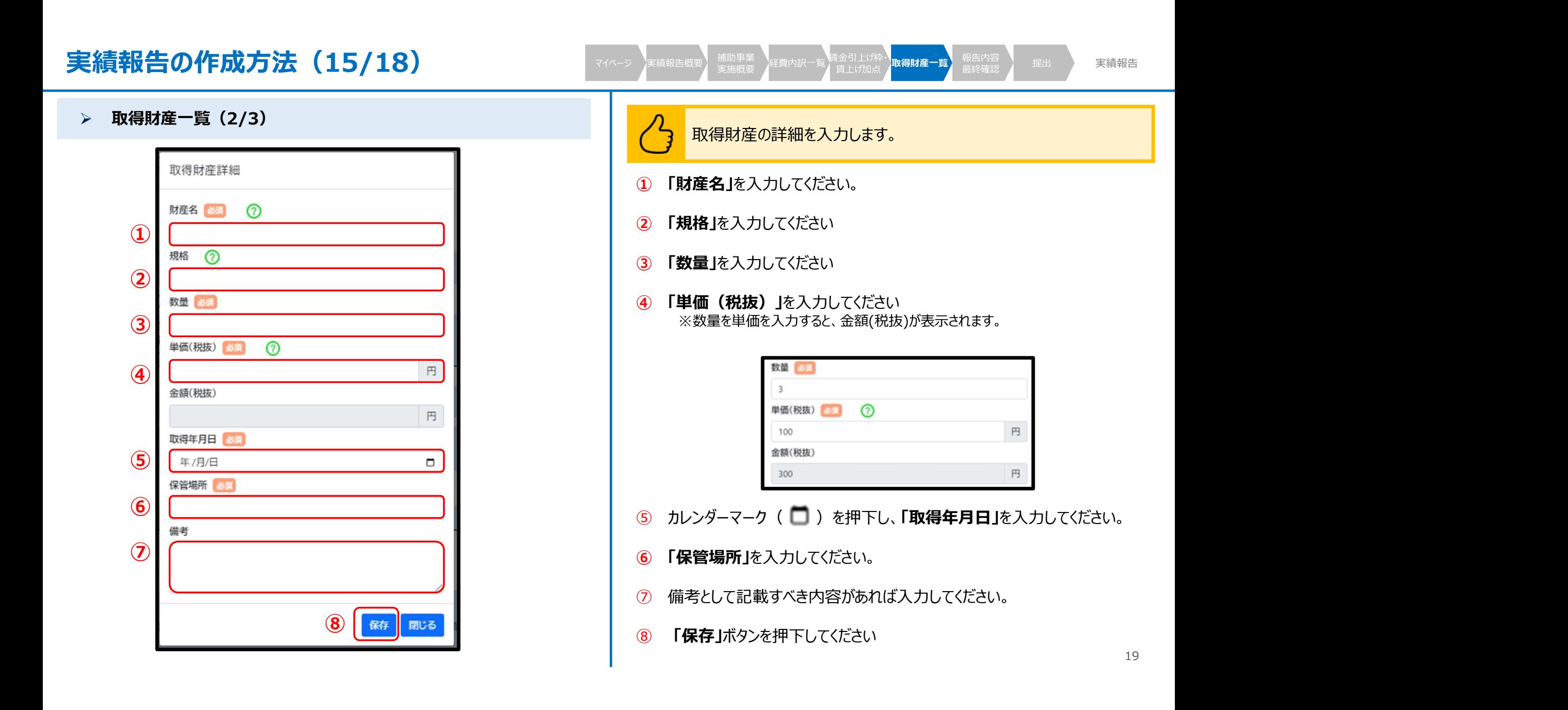

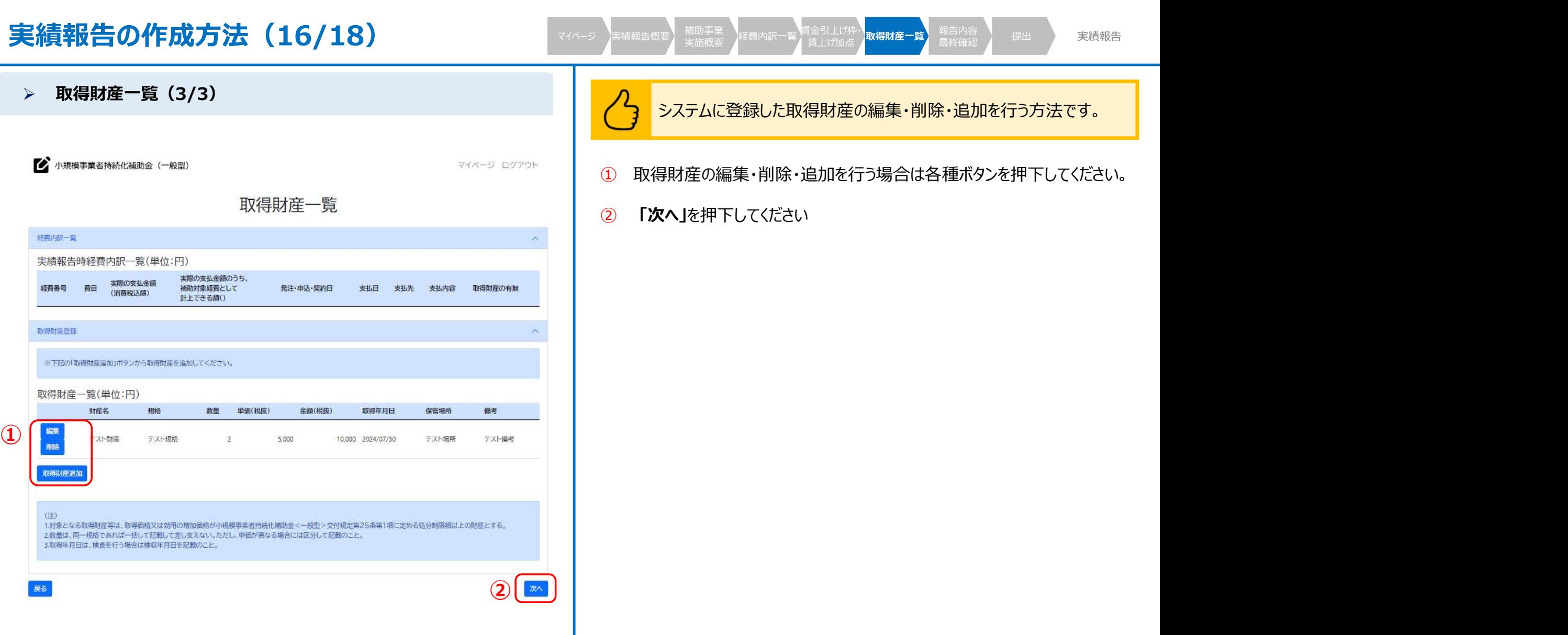

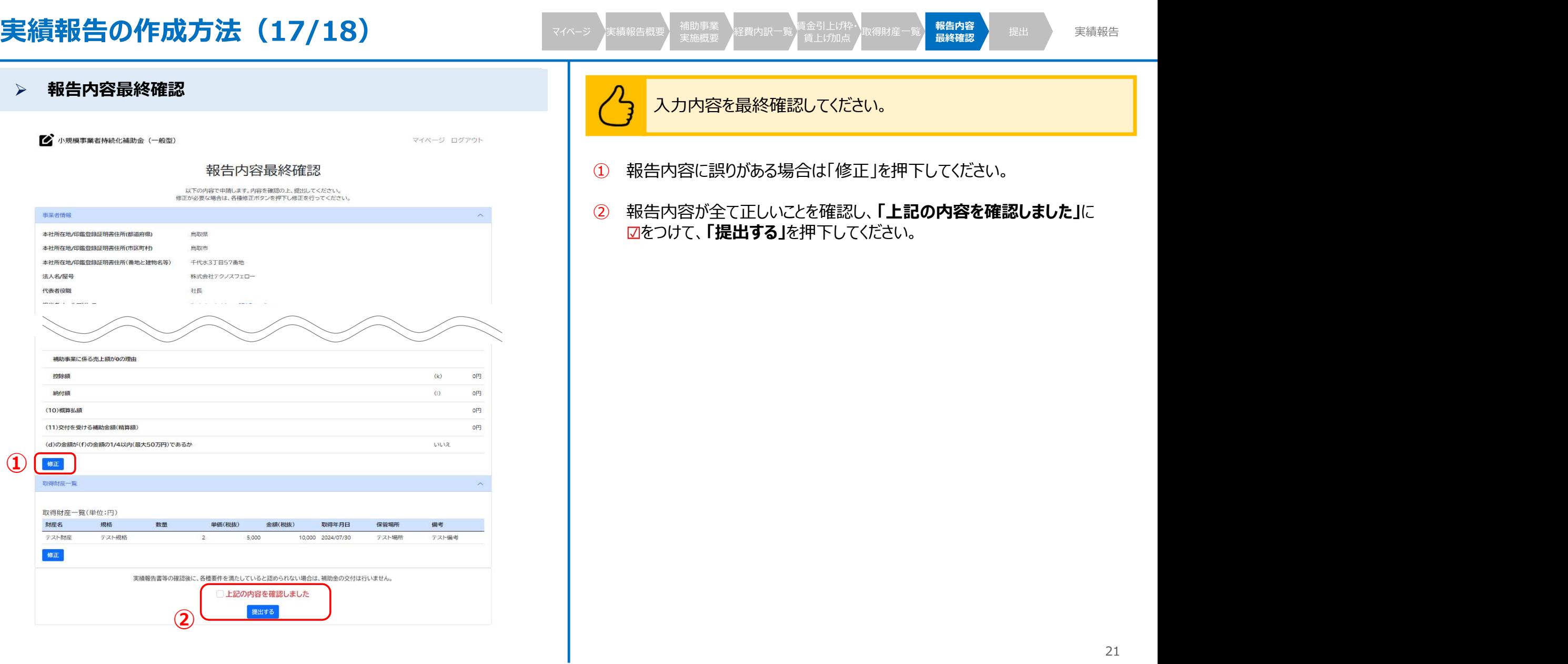

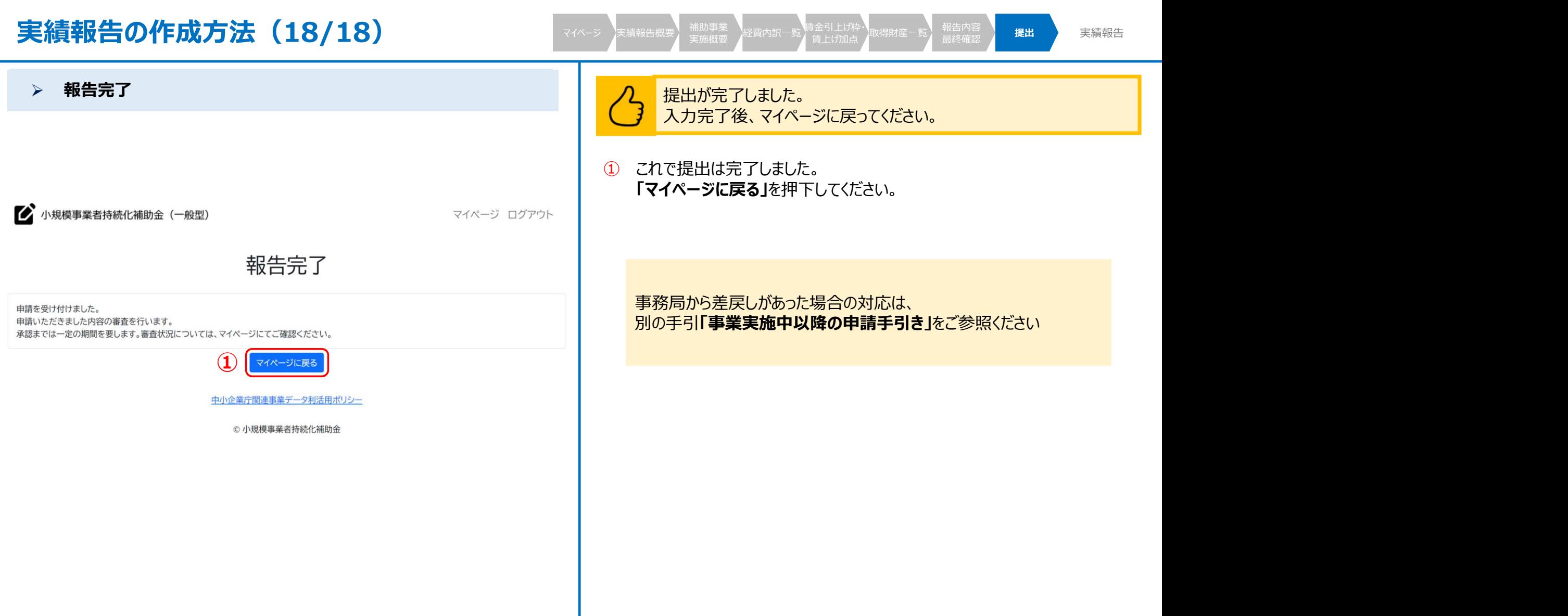

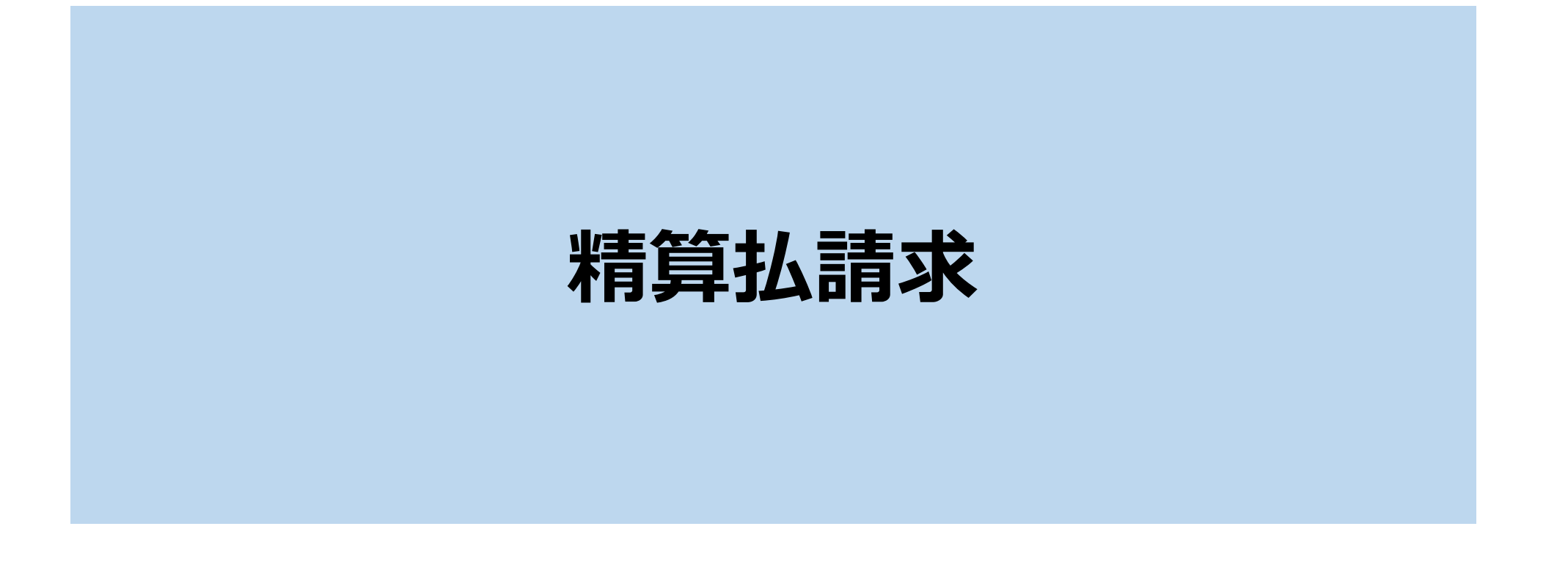

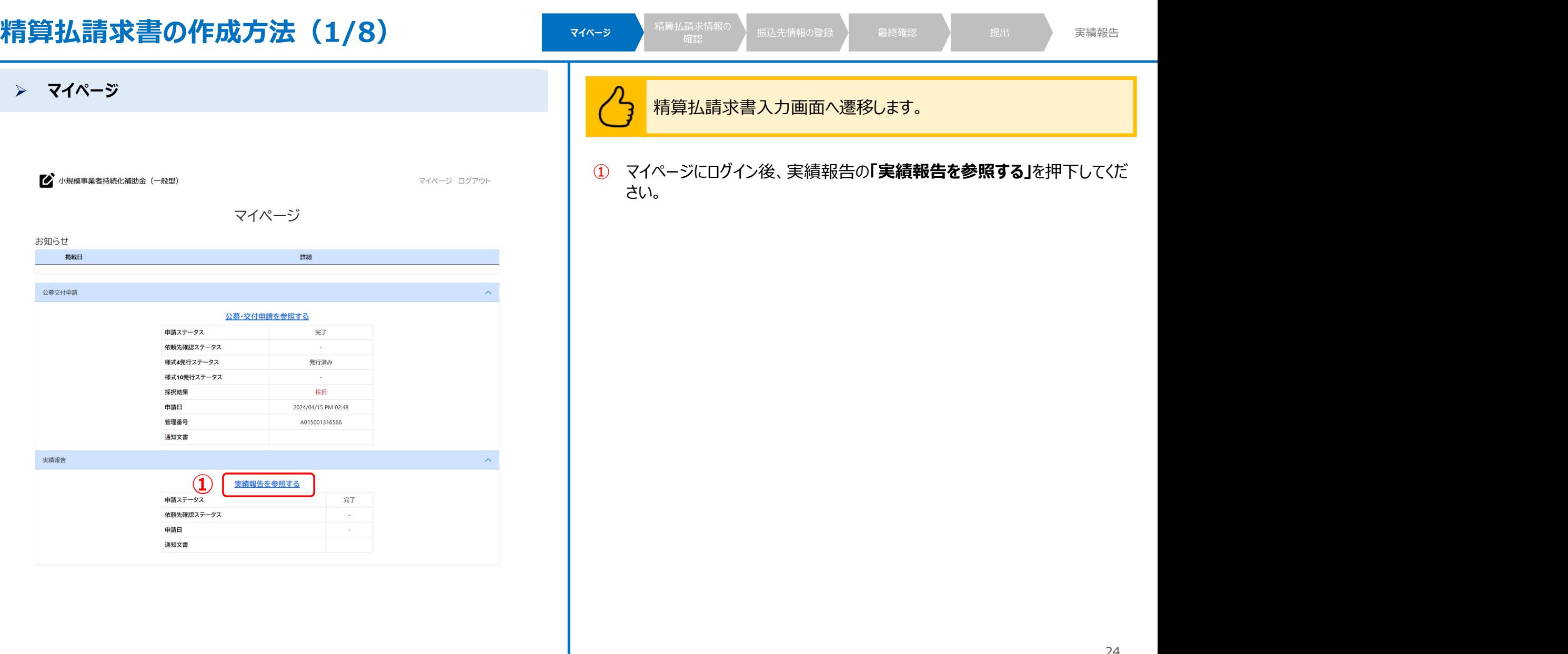

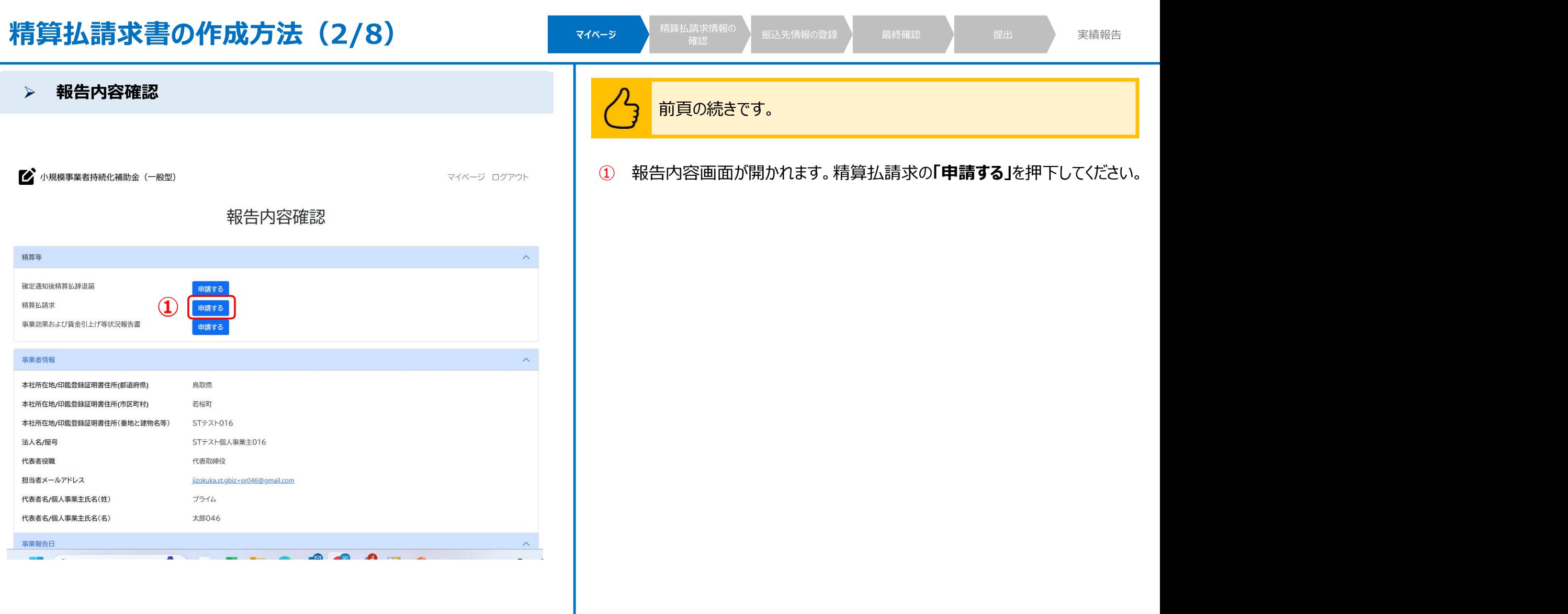

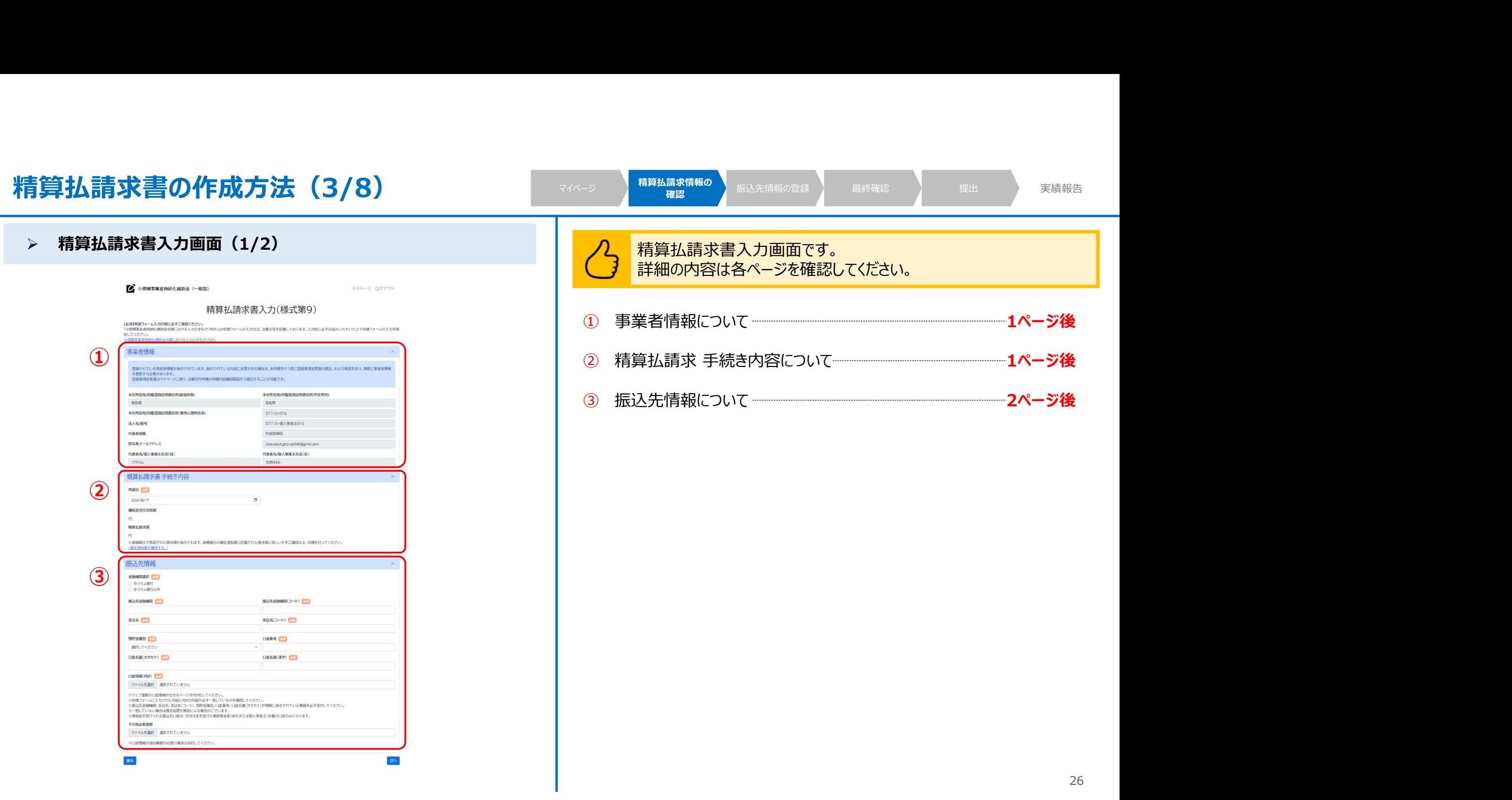

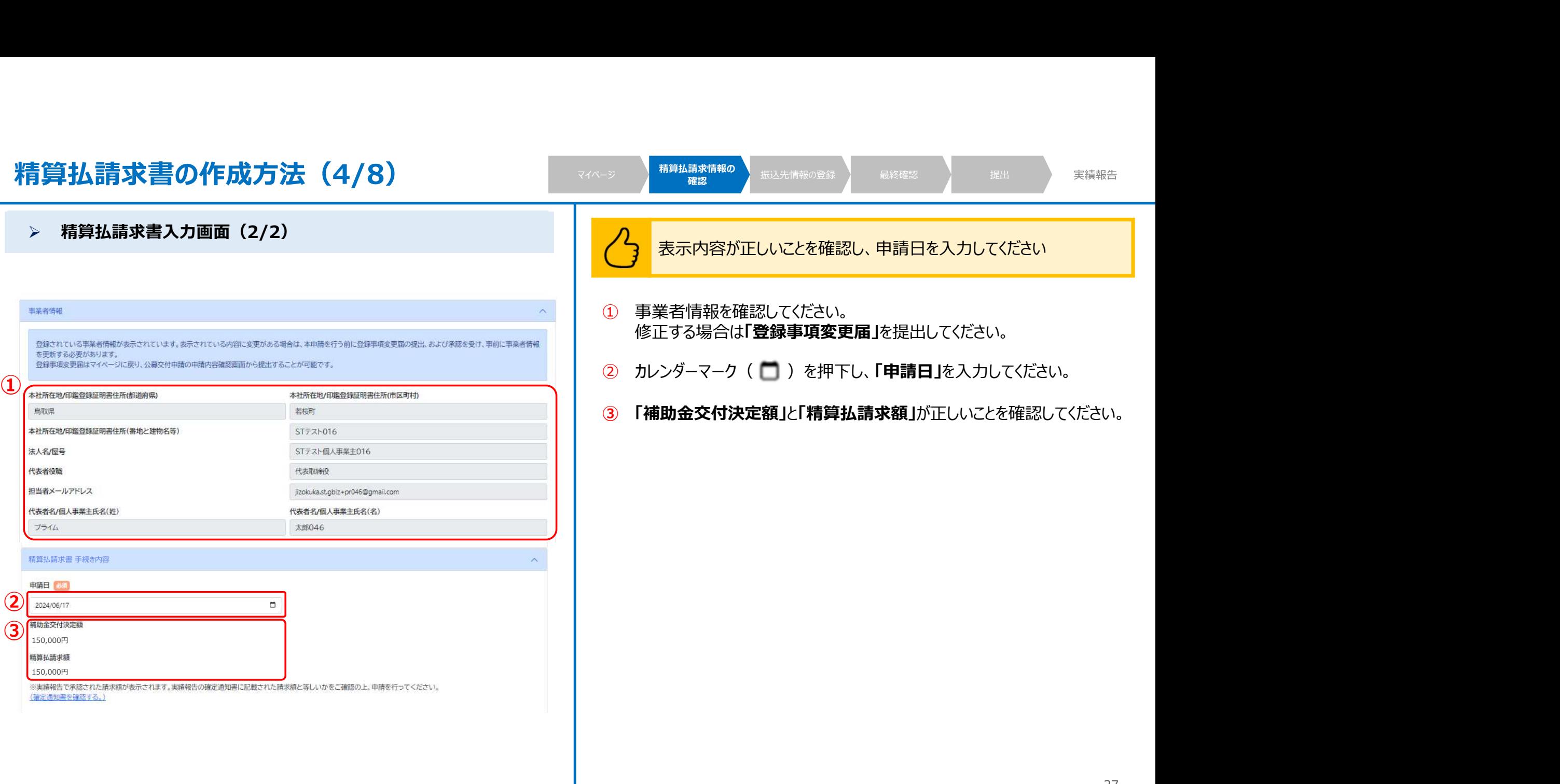

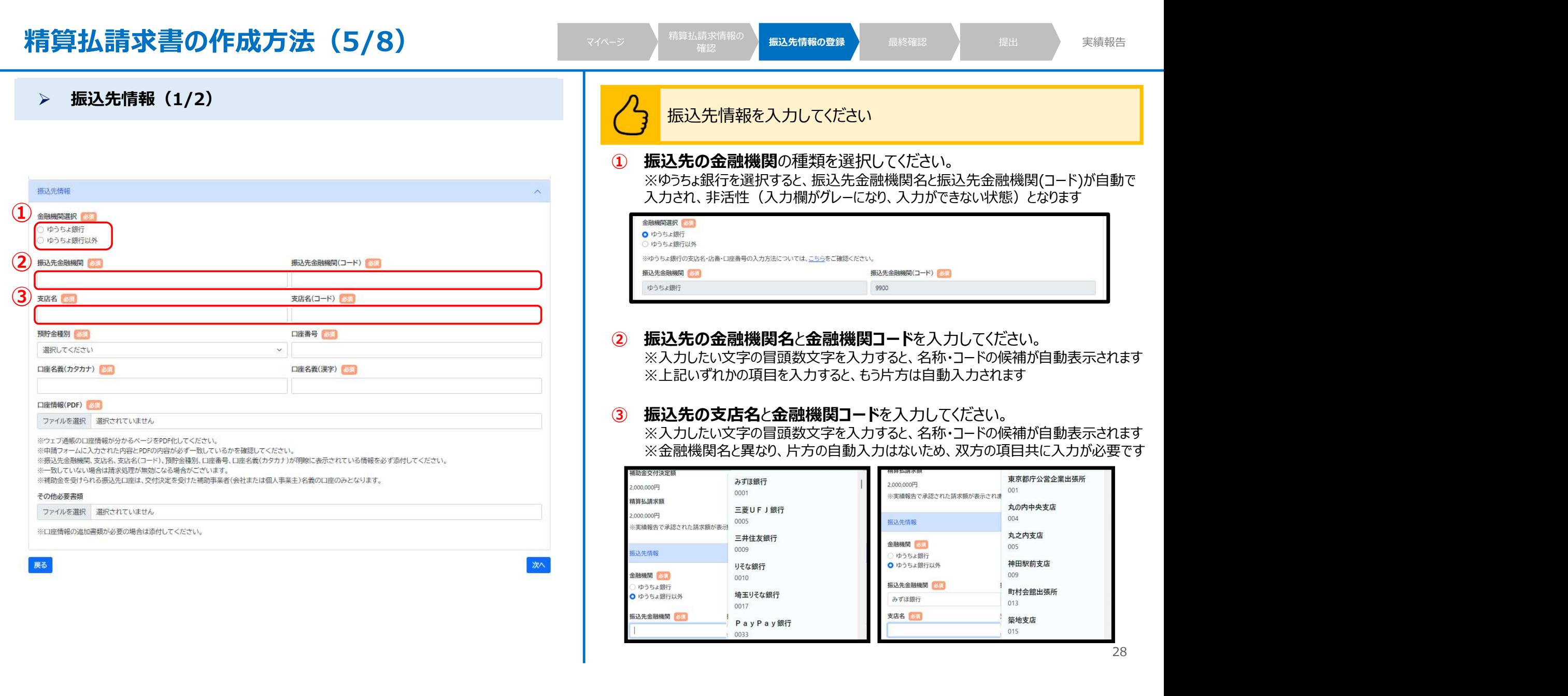

![](_page_29_Picture_157.jpeg)

![](_page_30_Picture_115.jpeg)

 $\overline{3}$ 

![](_page_31_Picture_56.jpeg)